## **3 Langkah Aplikasi Sertifikat Kesehatan COVID-19 Digital**

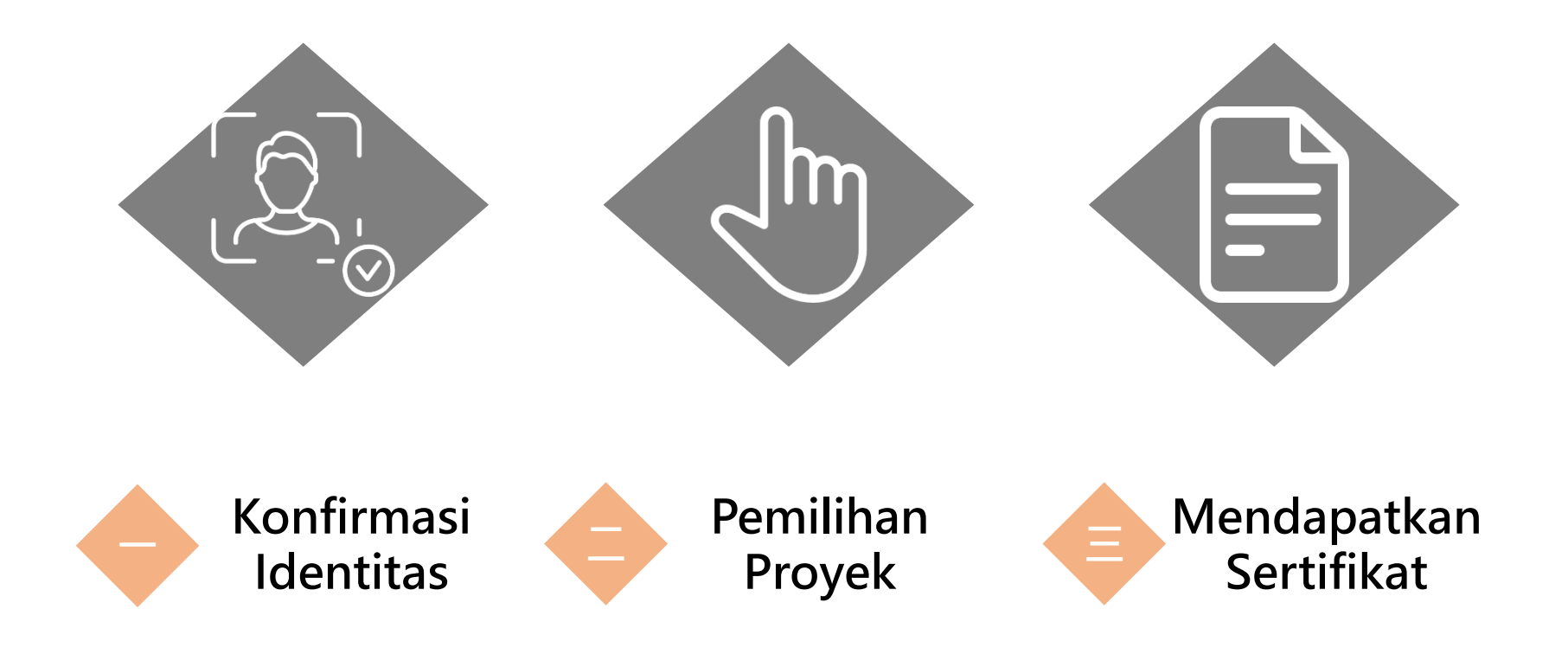

#### **Platform masuk Menerbitkan URL platform:<https://dvc.mohw.gov.tw/>**

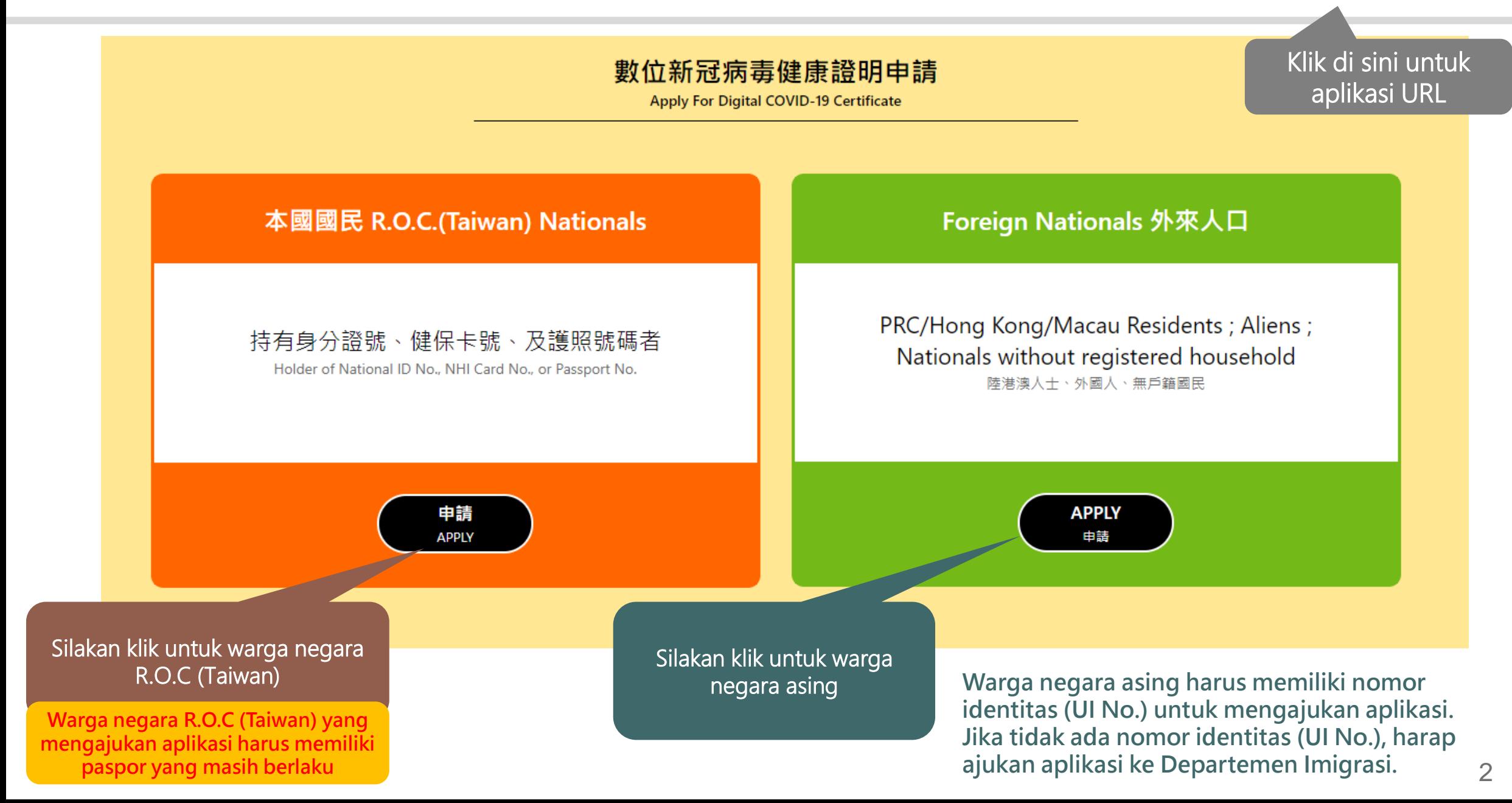

#### **Konfirmasi Identitas-3 cara untuk warga negara R.O.C (Taiwan)**

**「 「Nomor kartu identitas + nomor kartu asuransi」**

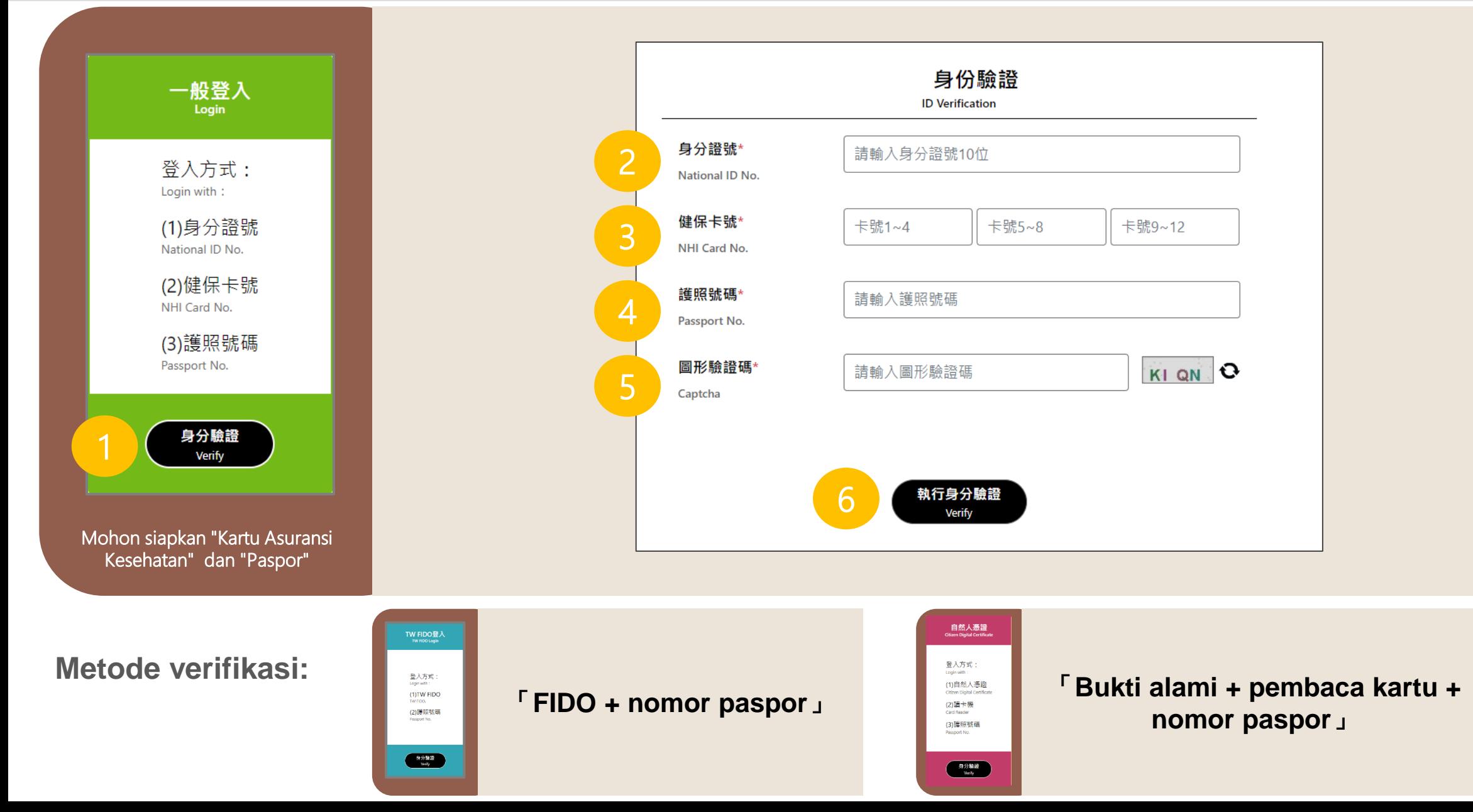

### **Konfirmasi Identitas- 3 cara untuk warga negara asing**

**「Nomor identitas (UI No.) + nomor kartu asuransi kesehatan」**

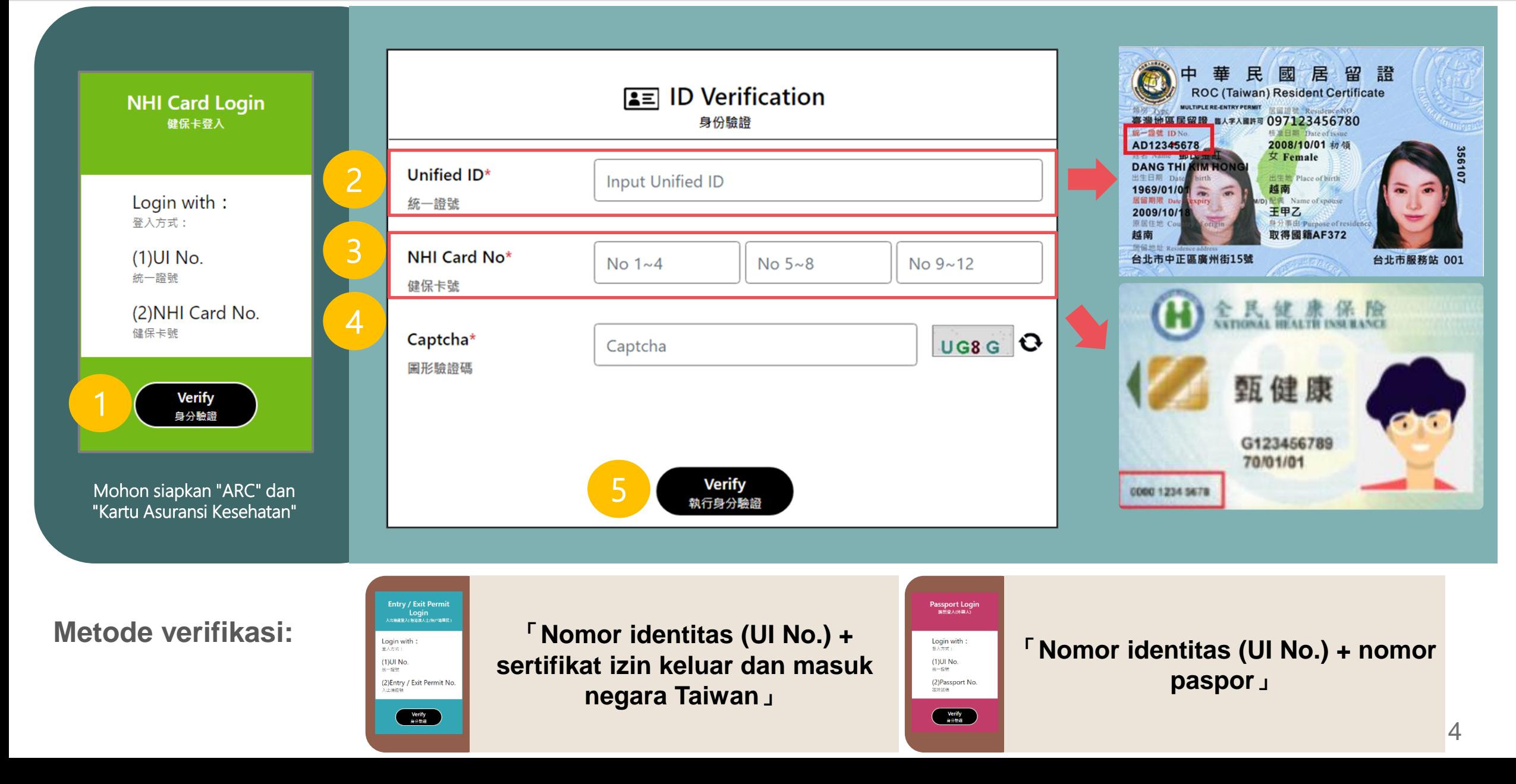

**Pemilihan Proyek**

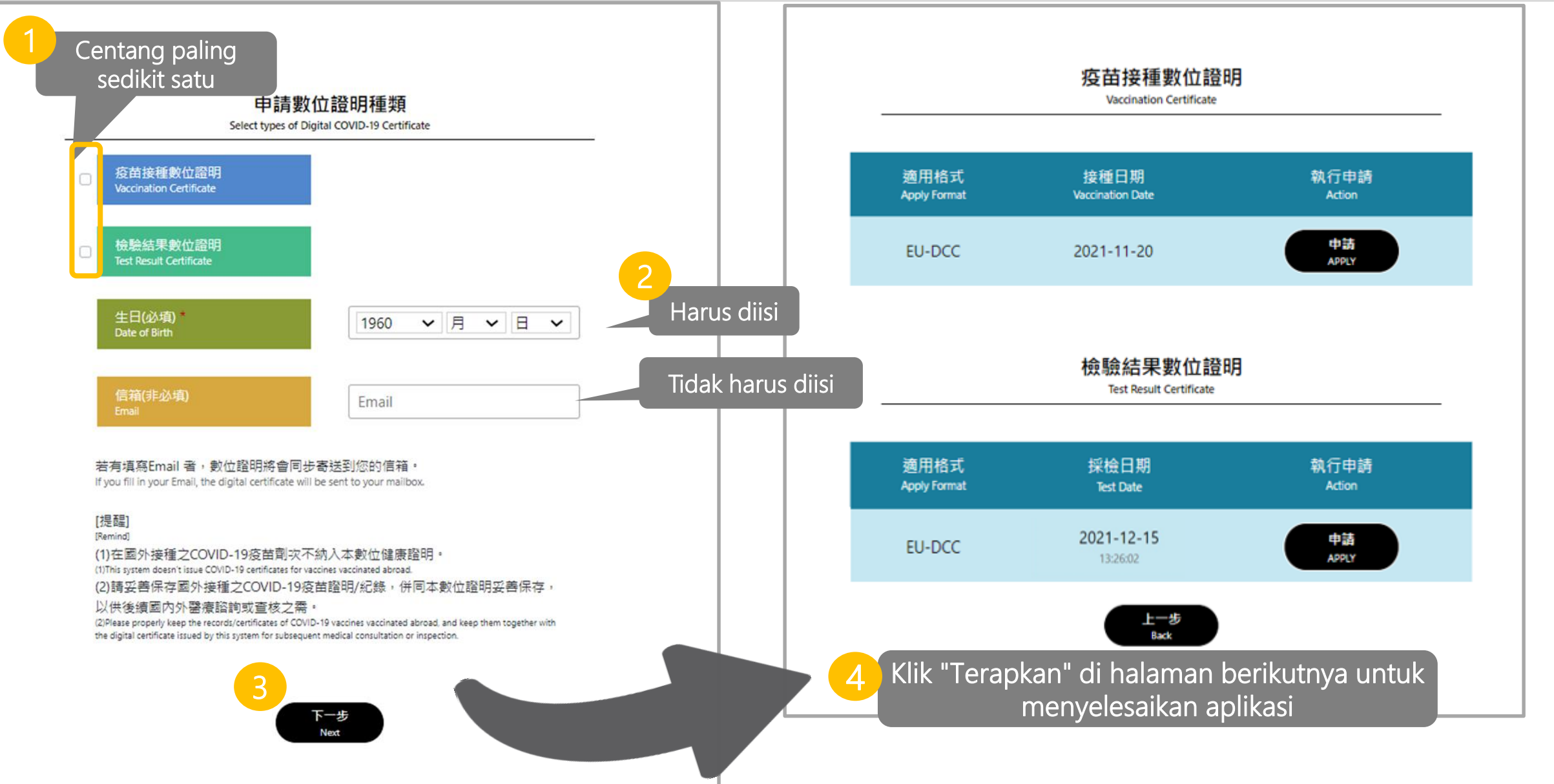

#### **Mendapatkan Sertifikat:Layar aplikasi berhasil 三**

Republic of China (Taiwan) 中草民國 Certificate issuer 數位證明發行機構

衛生福利部疾病管制署

Centers for Disease Control, Ministry of Health and Welfare

**simpan sertifikat digital dengan baik.**

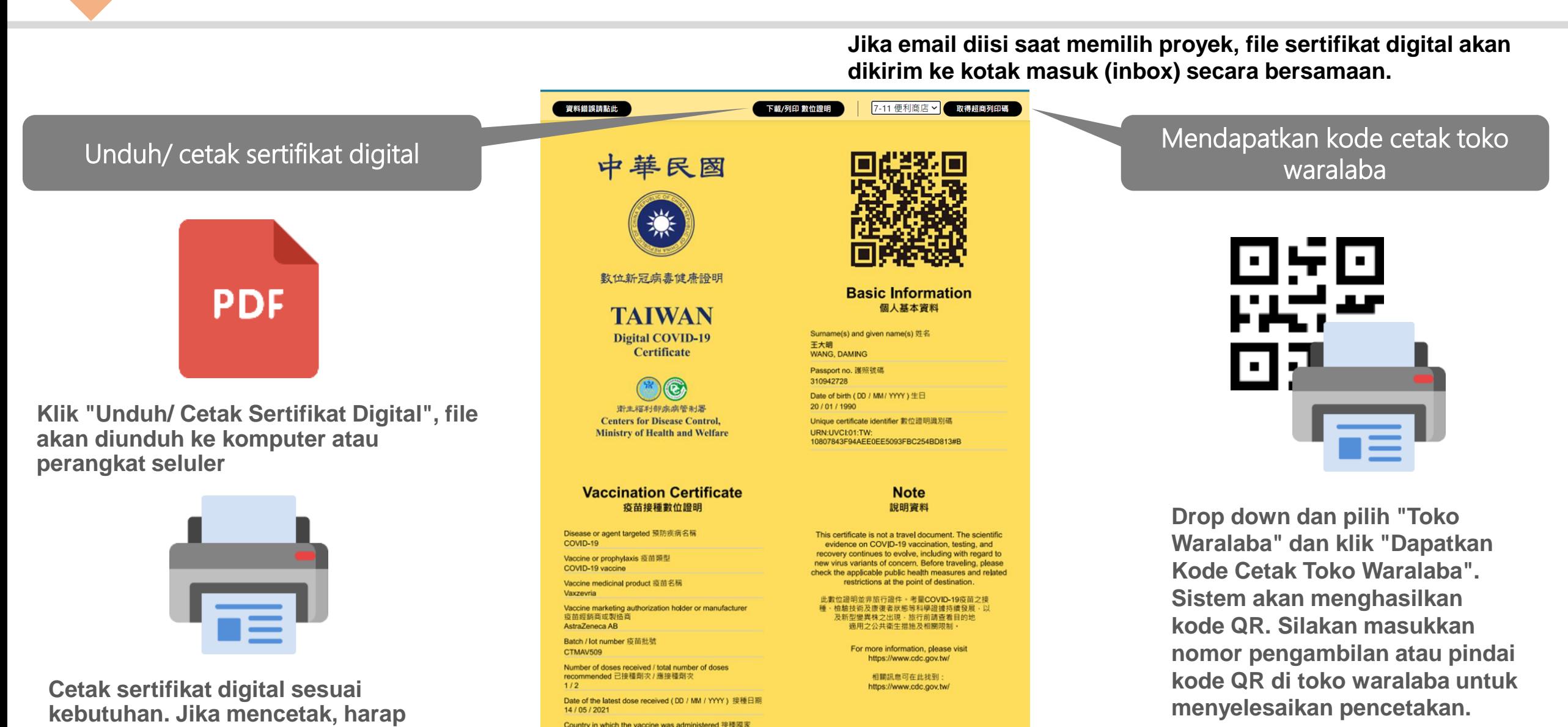

# **三 Mendapatkan Sertifikat:Cetak di toko waralaba**

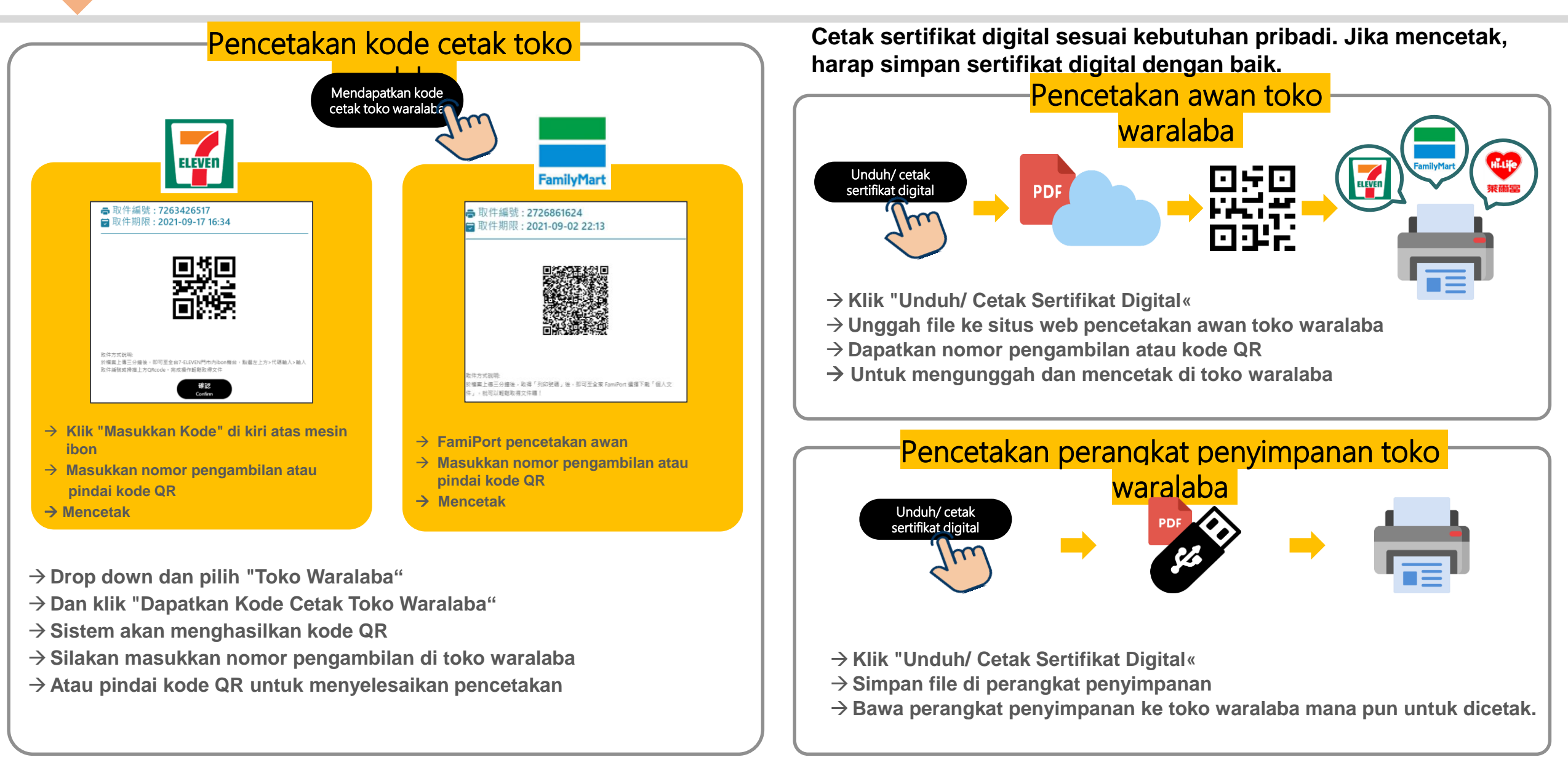